# TMet Software Package and Possible Integration of Land SAF Products

## Erdem ERDİ Turkish State Meteorological Service Remote Sensing Division

## Outline:

- TMet Software Package Introduction
- Potential use of SEVIRI LandSAF products in TMet **Software**
- Past studies for Land SAF products' visualization
- Developed for processing and visualization of the satellite data and products distributed by EUMETCast system.
- Some measures were taken to be able to better explore the synergy between different data.
- Aimed to be lightweight.

A wide variety of data is distributed via EUMETCast:

• Atmosphere

•Land oriented products

•Sea oriented products

●Energy

...

●Environment

### TMet Software Package

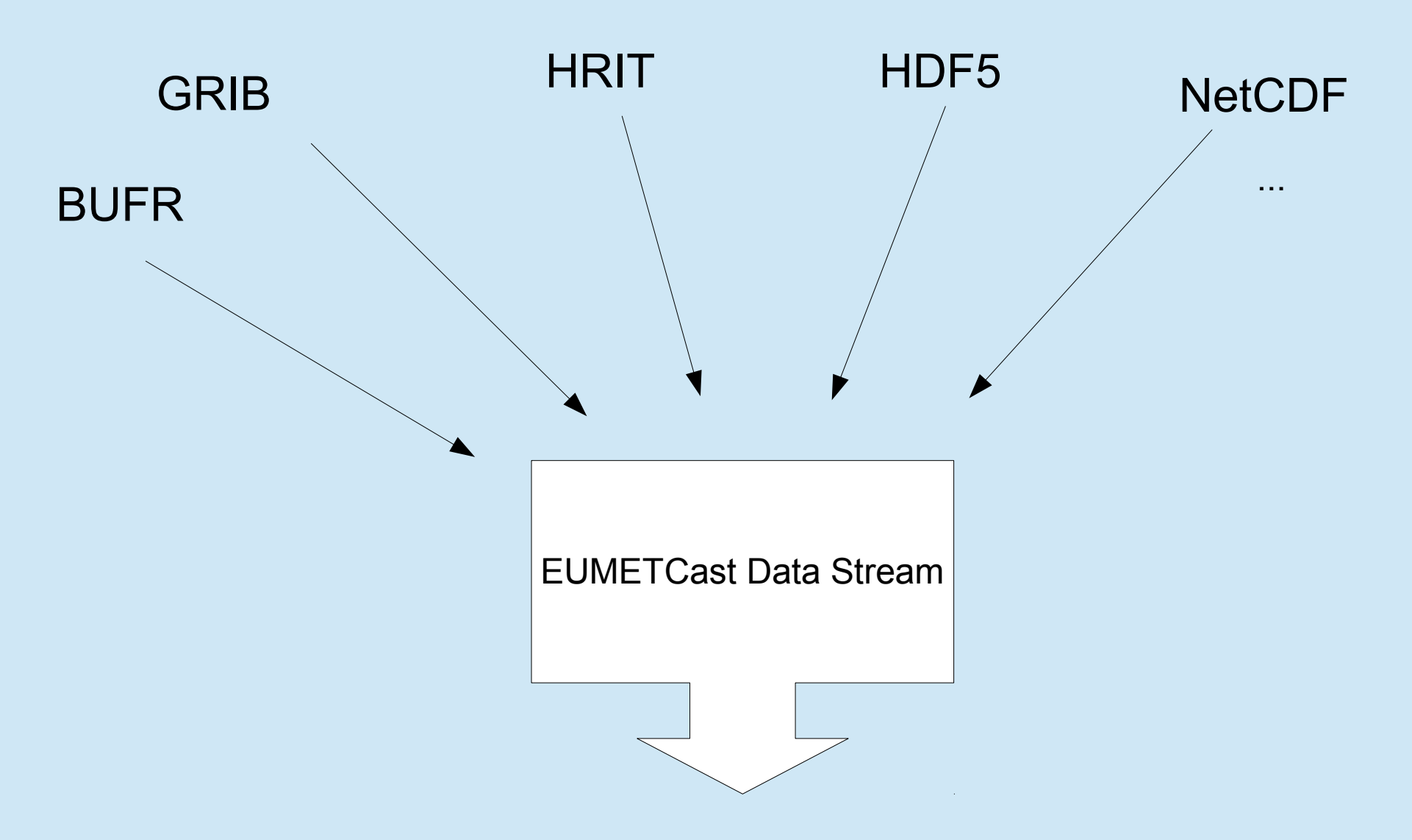

## TMet Software Package

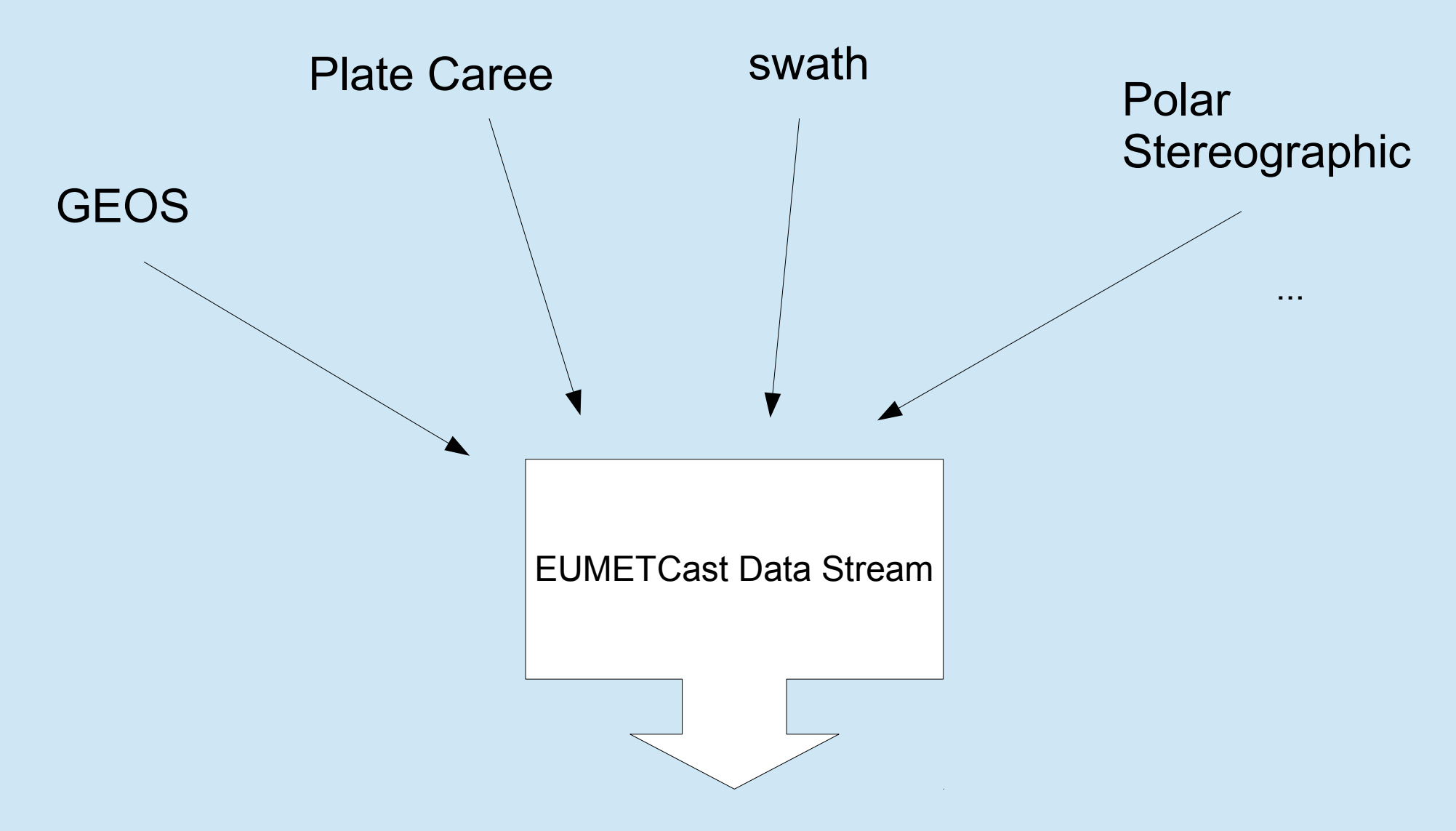

## TMet Software Package

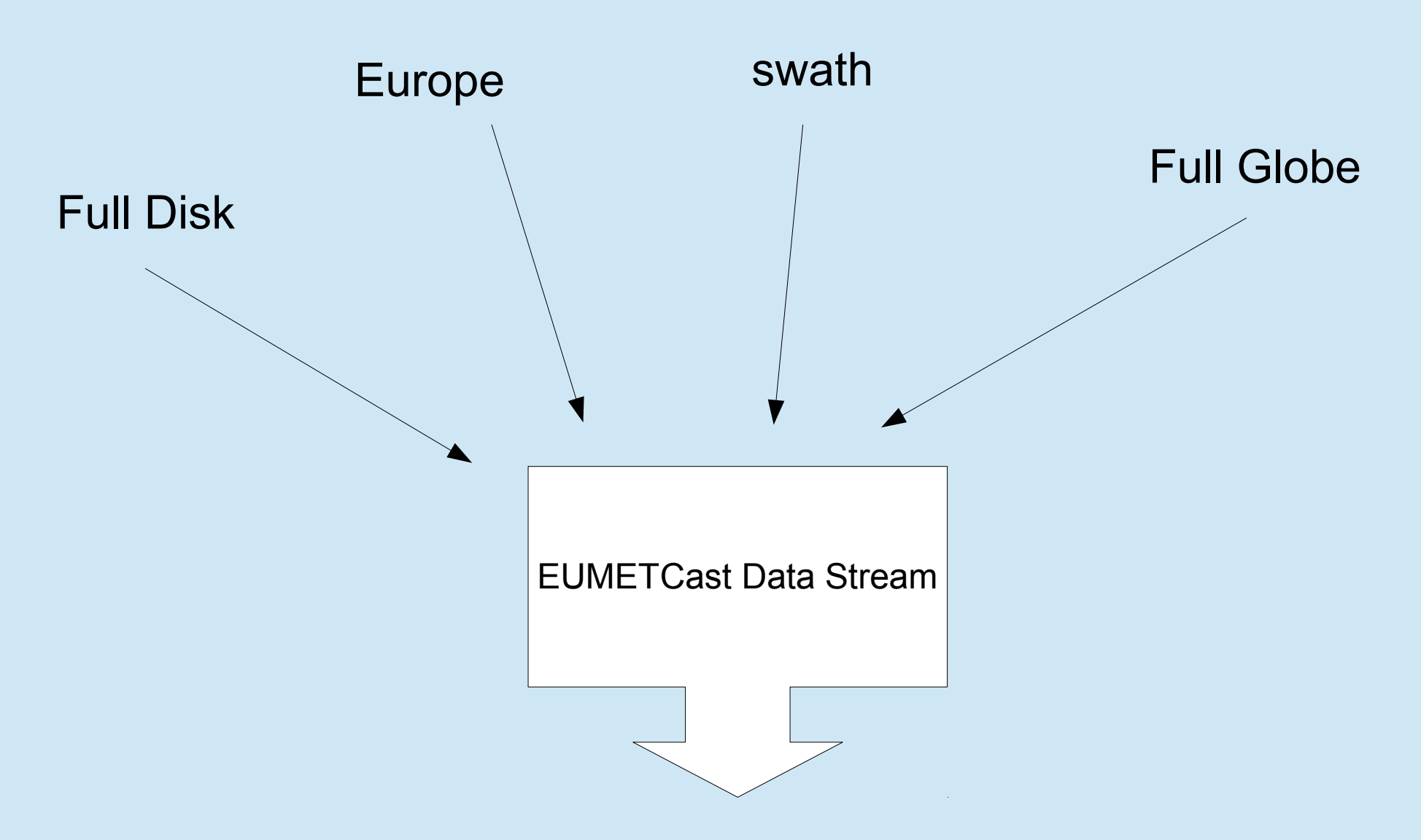

- User defines master areas according to his/her needs.
- Processing unit (TMetPro) performs calibration, remapping and file format conversions (to HDF5) according to the user defined parameters.
- Visualization unit (TMetVis) is used to display and analyse the data and products which are processed through TMetPro.
- Running on Windows but visualization unit can also be provided for Linux.
- Qt Framework and C++ language is used for development.
- One-click installer.
- Free of charge.

• Could allow cross checking of some of the properties found in different diciplines such as Cloud Mask.

• Could provide wider use of LandSAF products for other purposes, such as LST parameter for detecting anormally warm surface which could provide extra energy to convection ???

• Could provide easier use of the LandSAF products through the use of a file format converter:

- GeoTIFF ??
- JPEG2000 ??

• MPEF FIR product is converted to Google Earth .kmz files to be sent and used by Forestry Firefight Division

• A landsaf product decoder which extracts the point data and produces visual image was developed for an agriculture institute.

#### Sample decoded output of FVC product as an ASCII file

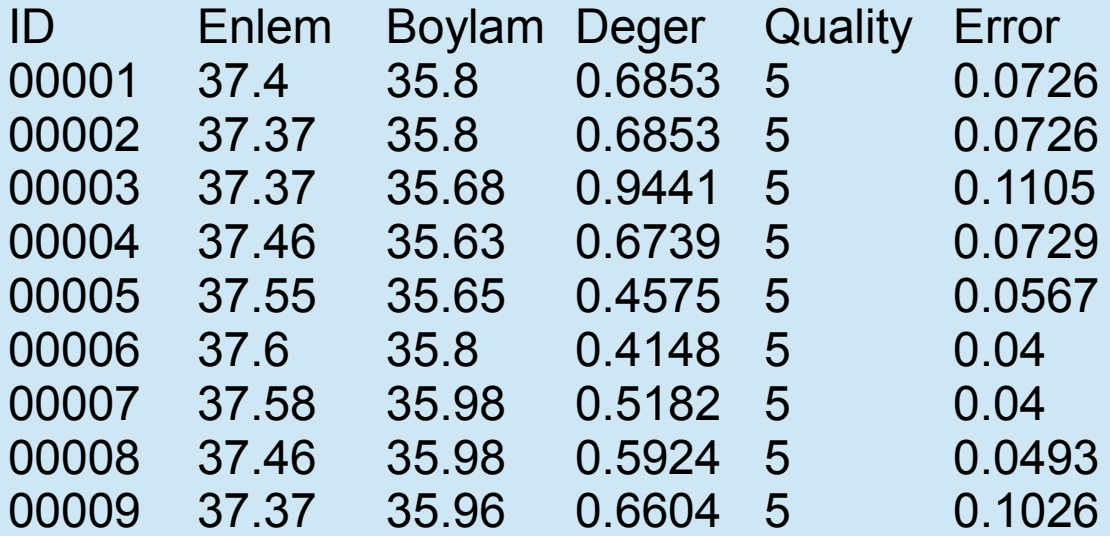

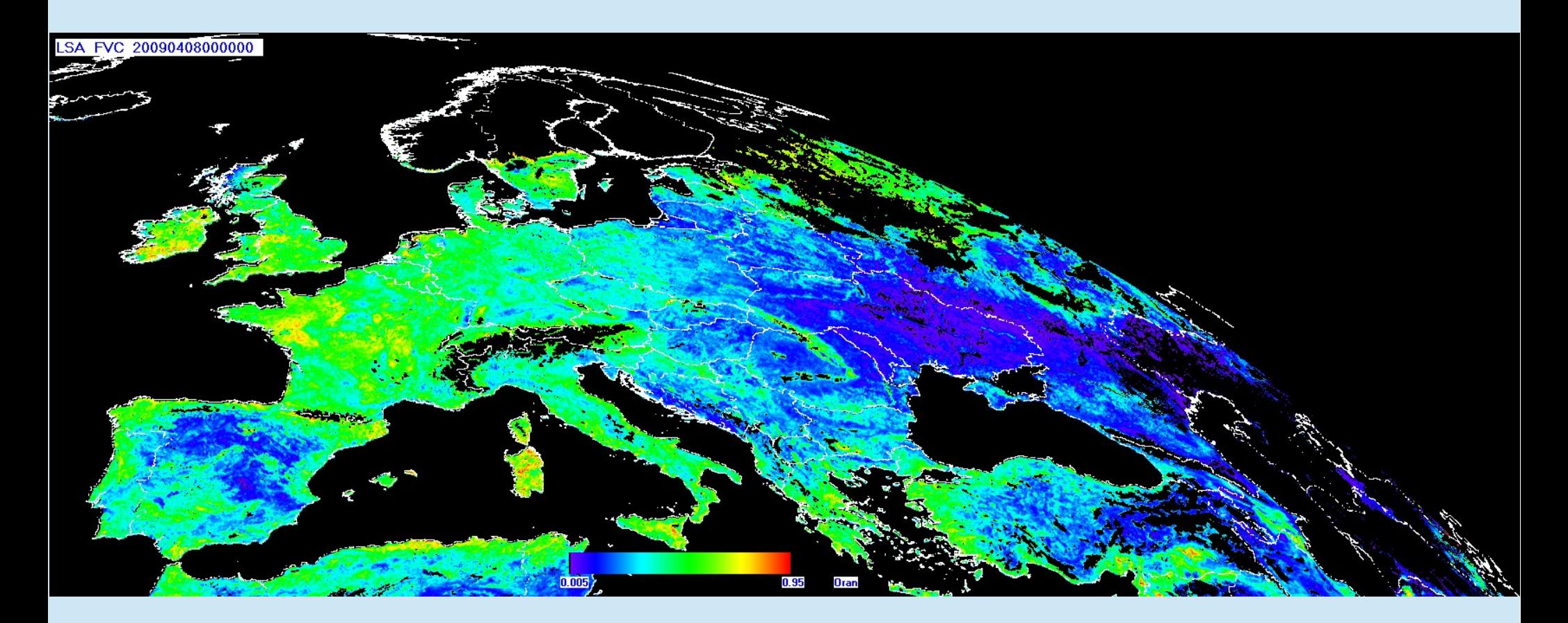

#### FVC product output as .png file

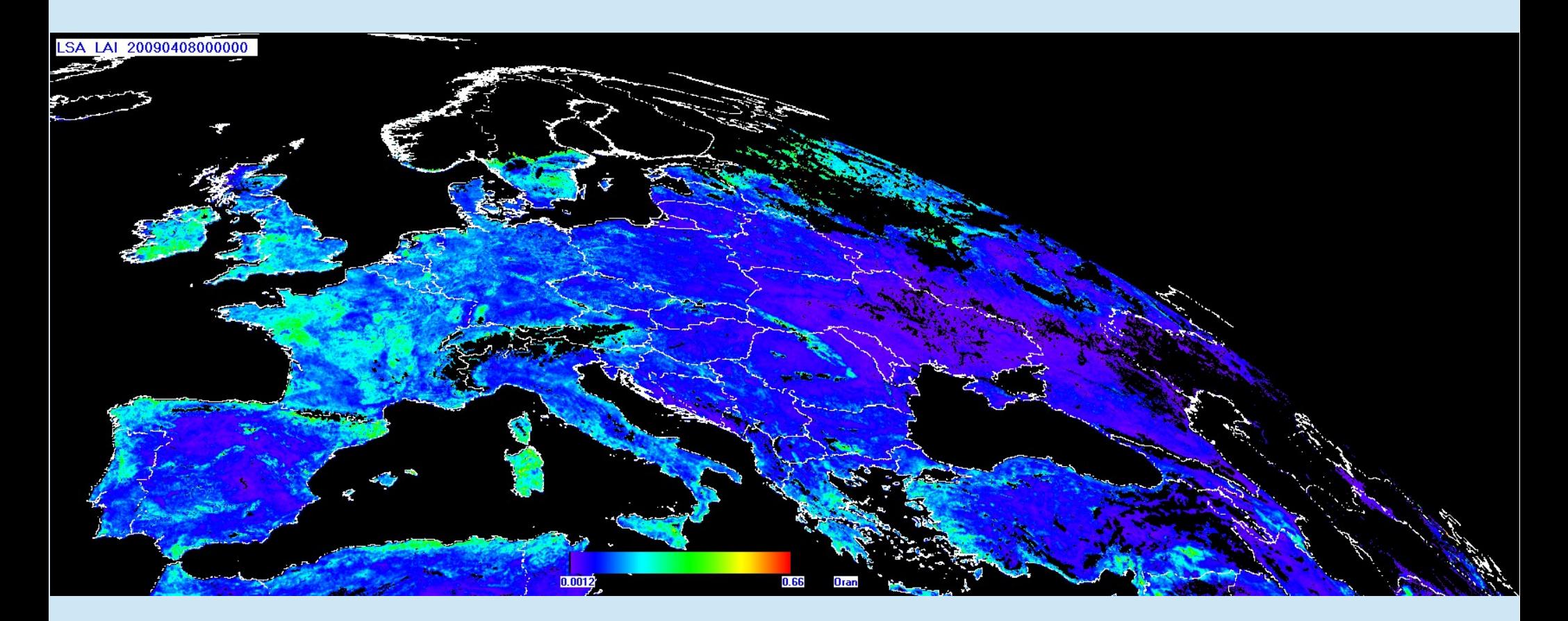

#### LAI product output as .png file

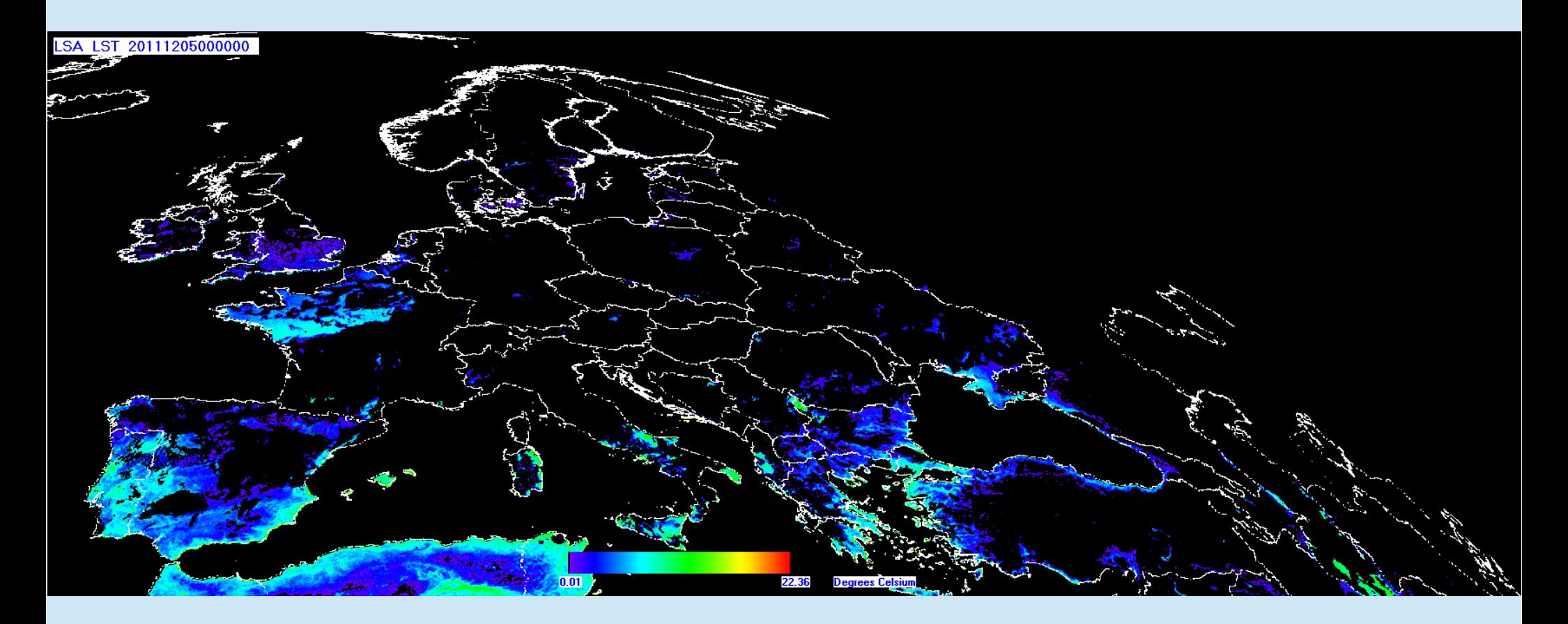

#### LST product output as .png file

Thank you...